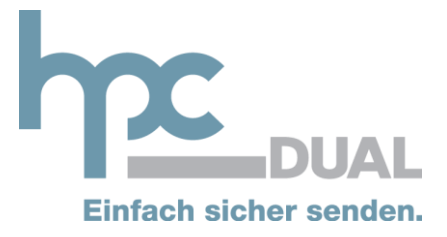

# **Postfachleitfaden "BriefButler Zustelldienst"**

Eröffnung eines neuen Postfachs auf [zustelldienst.briefbutler.](https://zustelldienst.briefbutler.at/)at

**Typ: Kundendokument Klassifizierung: Intern**

**HPC Duale Zustellsysteme GmbH hpc DUAL Deutschland GmbH hpc DUAL Schweiz AG**<br>13156 Berlin | Dietzgenstraße 51/53 6340 Baar | Lindenstrasse 4 [www.hpcdual.com/at](http://www.hpcdual.com/at) [www.hpcdual.com/de](http://www.hpcdual.com/de) [www.hpcdual.com/ch](http://www.hpcdual.com/ch)<br>
info@hpcdual.com info@hpcdual.com info@hpcdual.com [info@hpcdual.com](mailto:info@hpcdual.com)

# **1 Dokumenteninformation**

# **1.1 Zweck und Gültigkeit**

Der Zweck des vorliegenden Dokuments ist eine allgemeine Beschreibung der notwendigen Schritte um ein elektronisches Postfach auf **[zustelldienst.briefbutler.at](https://zustelldienst.briefbutler.at/)** einzurichten und ein evtl. vorhandenes Postfach aufzulösen.

Dieses Dokument ist in Österreich gültig.

Dieses Dokument ist mit dem Datum der Freigabe (siehe "Status" im Kapitel ["1.3](#page-1-0) [Dokumentenhistorie"](#page-1-0)) auf unbefristete Zeit gültig. Eine freigegebene Fassung mit einer höheren Versionsnummer beendet die Gültigkeit dieses Dokuments.

## **1.2 Verteilerliste**

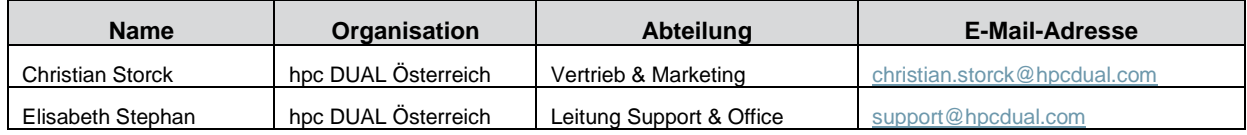

# <span id="page-1-0"></span>**1.3 Dokumentenhistorie**

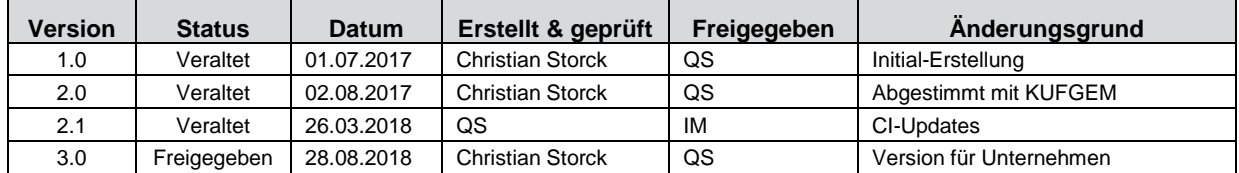

# **1.4 Copyright**

Die vorliegenden elektronischen Unterlagen und Dateien wurden von hpc DUAL entwickelt und sind frei von Urheberrechten Dritter. Ohne schriftliche Genehmigung der Autoren dürfen weder die Unterlagen selbst noch einzelne Informationen daraus reproduziert oder an Dritte weitergegeben werden. Alle Informationen (Daten) auf den folgenden Seiten stellen Geschäftsgeheimnisse und/oder Informationen kommerzieller oder technischer und vertraulicher oder privilegierter Art dar. Sie werden von obig genannten Firmen zur Verfügung gestellt, darauf vertrauend, dass sie ohne deren ausdrückliche Zustimmung nicht für andere als für Prüfzwecke verwendet oder offengelegt werden.

# **1.5 Gender-Statement**

Die Einhaltung der Bestimmungen des Gleichbehandlungsgesetzes (GlBG) in Österreich bzw. des allgemeinen Gleichbehandlungsgesetzes (AGG) in Deutschland sowie des Gleichstellungsgesetzes der Schweiz ist uns ein wichtiges Anliegen, um jegliche ungerechtfertigte Ungleichbehandlung zu vermeiden.

Im Sinne einer besseren Lesbarkeit der Texte haben wir entweder die männliche oder die weibliche Form von personenbezogenen Hauptwörtern gewählt. Dies impliziert keinesfalls eine Benachteiligung des jeweils anderen Geschlechts. Frauen und Männer mögen sich von den Inhalten unserer Präsentation gleichermaßen angesprochen fühlen.

Dateiname: Postfach Briefbutler Zustelldienst V3\_0.docx Seite 2 von 12

# 2 Inhaltsverzeichnis

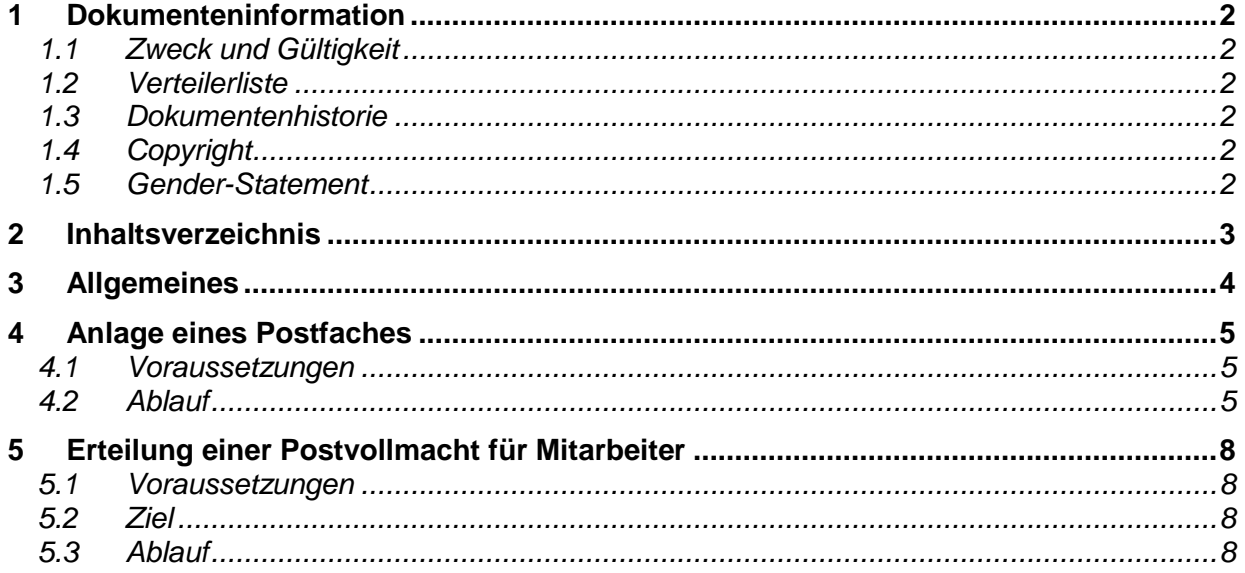

# **3 Allgemeines**

Durch die zugelassenen Zustelldienste ist die gesicherte elektronische Zustellung von Bescheiden, amtlichen Mitteilungen und vertraulichen Dokumenten Realität. Versender aus Verwaltung und Wirtschaft können Ihren Bürgern und Kunden sowohl behördliche, als auch privatrechtliche Sendungen elektronisch zustellen.

Eine Liste der Zustelldienste finden Sie unter: <https://www.bmdw.gv.at/Digitalisierung/ElektronischeZustellung/Seiten/Zulassung-als-elektronischer-Zustelldienst-.aspx>

Um der elektronischen Zustellung zu noch mehr Akzeptanz, vor allem auf Seite der Empfänger zu verhelfen, muss gewährleistet werden, dass Empfänger auch auf erhaltene Zustellstücke antworten, bzw. Anschreiben an Versender richten können.

Zu diesem Zweck ist es sinnvoll, auch als Versender über ein elektronisches Postfach beim Zustelldienst zu verfügen. Diese kann auch für die gesicherte Zustellung innerhalb der Verwaltung, beispielsweise im Bereich der Übermittlung von internen Erledigungen zwischen Ländern und Gemeinden verwendet werden.

# **4 Anlage eines Postfaches**

#### **Anlegen eines elektronischen Postfaches am Beispiel des Zustellservers [https://zustelldienst.briefbutler.at](https://zustelldienst.briefbutler.at/)**

Bei der erstmaligen Anmeldung wird der Registrierungsdialog gestartet. Nach Bekanntgabe der Verständigungsadressen wird die Person/Firma/Organisation in das Verzeichnis des Zustelldienstes eingetragen. Ab diesem Zeitpunkt können elektronische Schriftstücke empfangen werden.

## **4.1 Voraussetzungen**

Sie sind im Besitz einer Bürgerkarte/Handy-Signatur und besitzen die erforderliche Vollmacht.

Für Gemeinden und Behörden muss für diese Vollmacht die bevollmächtigte Person im ErsB (Ergänzungsregister für sonstige Betroffene) eingetragen sein.

## **4.2 Ablauf**

Auf der Seite [https://zustelldienst.briefbutler.at.](https://zustelldienst.briefbutler.at/) Wählen Sie "Hier klicken um sich zu registrieren".

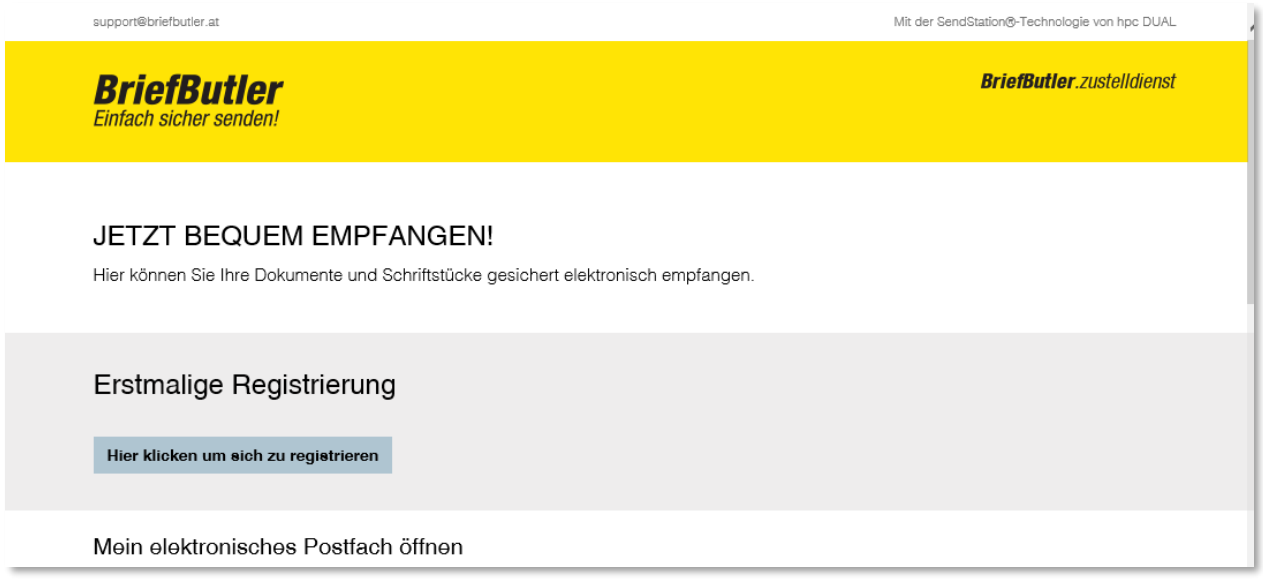

Dateiname: Postfach Briefbutler Zustelldienst V3\_0.docx Seite 5 von 12

Wählen Sie die gewünschte Variante des Logins mit Bürgerkarte und wählen Sie die Checkbox **mit Vollmacht**.

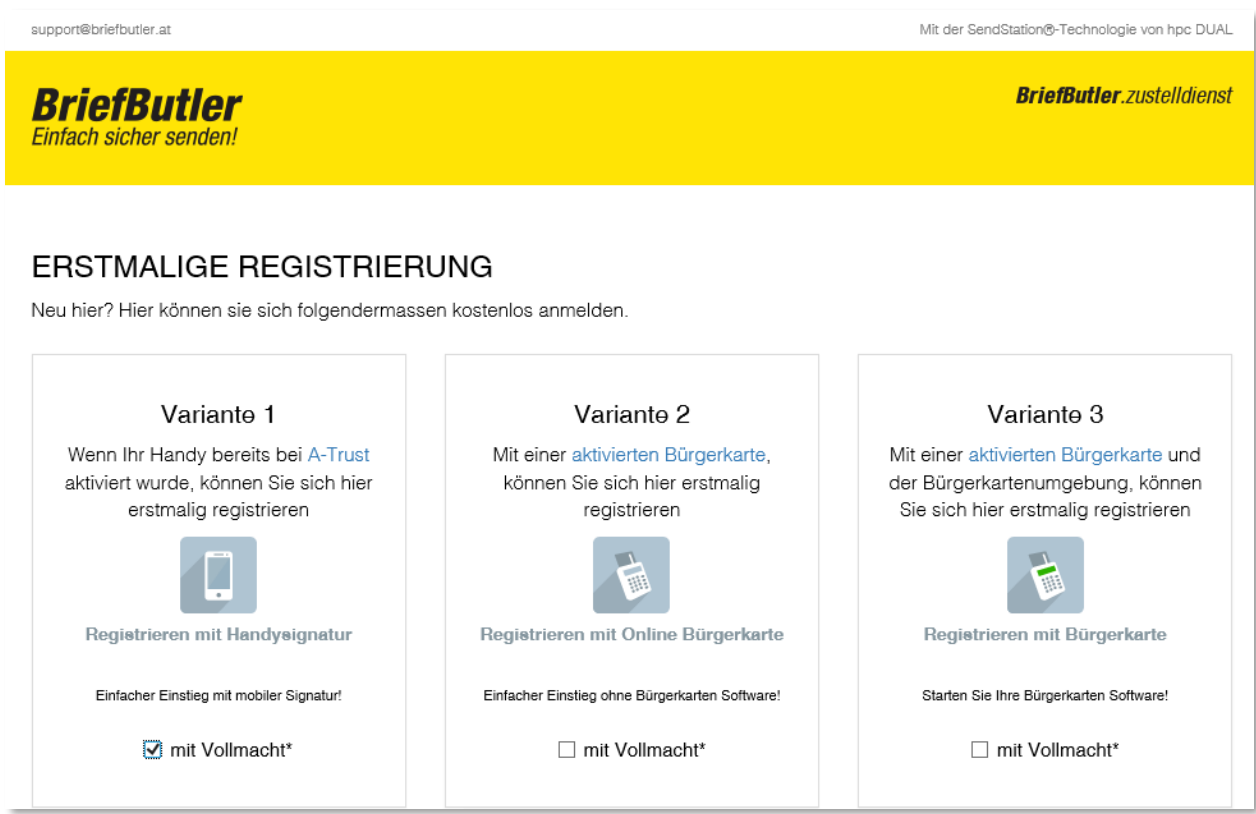

Wenn Sie Vollmacht angewählt haben, erhalten Sie eine Zwischenseite mit einer Auswahlliste der zur Verfügung stehenden Vollmachten. Wählen Sie die gewünschte Vollmacht. Sie werden nochmals zu einer elektronischen Signatur aufgefordert.

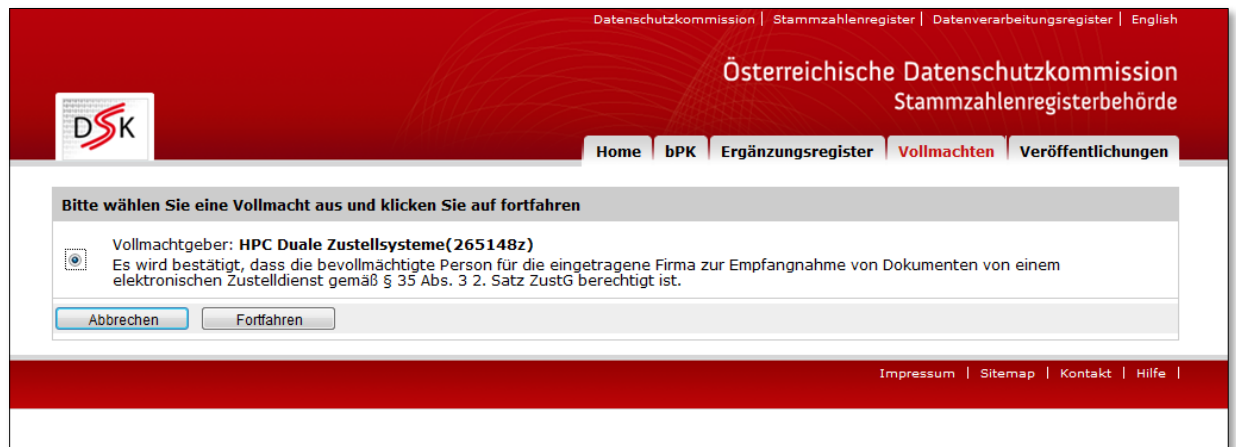

Sie gelangen dann auf den Registrierungsdialog [https://zustelldienst.briefbutler.at.](https://zustelldienst.briefbutler.at/) Folgen Sie bitte den dortigen Anweisungen. Nach Eingabe der Adressdaten erhalten Sie ein E-Mail an die von Ihnen angegebene Adresse mit einem Freischalte-Link, Nach Aktivierung durch diesen Link ist Ihr Postfach sofort für den Empfang von elektronischen Schriftstücken einsatzbereit.

Dateiname: Postfach Briefbutler Zustelldienst V3\_0.docx Seite 6 von 12

support@briefbutler.at

Mit der SendStation®-Technologie von hpc DUAL

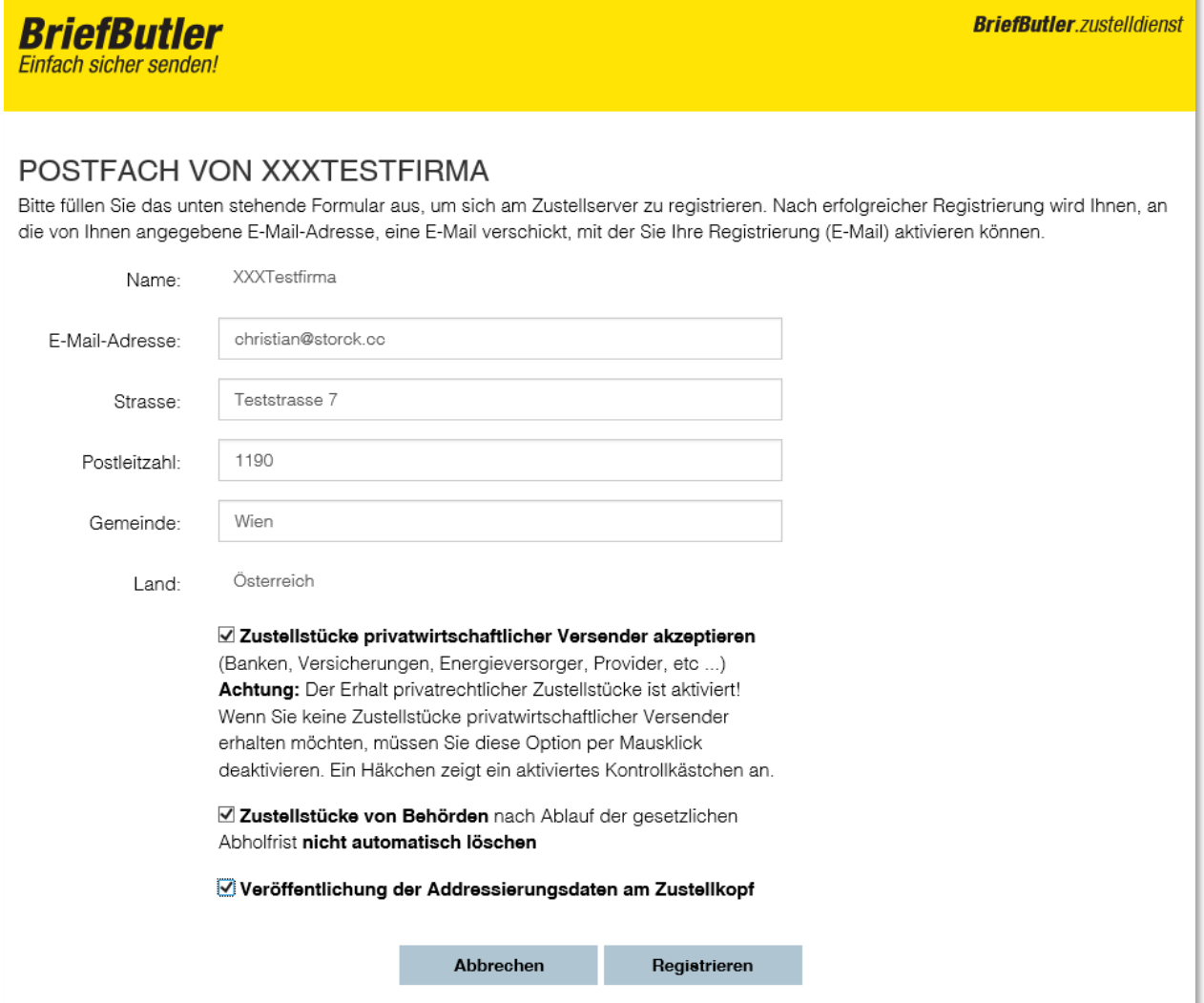

Wir empfehlen alle zur Verfügung stehenden Optionen anzuhaken.

Die dritte Option stellt Ihre Daten am Zustellkopf zur Information für andere Versender zur Verfügung:

<https://zkopf.zustellung.gv.at/directoryhtml>

Im nächsten Schritt erhalten Sie ein Mail an die angegeben E-Mail-Adresse mit einem Link zur Validierung der E-Mail-Adresse. Nach Klick auf diesen Link ist das Postfach aktiv.

# **5 Erteilung einer Postvollmacht für Mitarbeiter**

## **5.1 Voraussetzungen**

Sie sind postbevollmächtigter Ihres Unternehmens, Ihr Unternehmen hat bereits ein Postfach bei einem Zustelldienst.

# **5.2 Ziel**

Sie wollen einer Mitarbeiterin-einem Mitarbeiter eine elektronische Postvollmacht erteilen, damit diese(r) im Namen Ihrer Firma Poststücke aus dem Firmenpostfach von [https://zustelldienst.briefbutler.at](https://zustelldienst.briefbutler.at/) entgegennehmen kann.

## **5.3 Ablauf**

Aufruf der Webseite [https://vollmachten.stammzahlenregister.gv.at,](https://vollmachten.stammzahlenregister.gv.at/) haken Sie die Kontrollbox in Vertretung anmelden an. Dadurch melden Sie sich im Namen Ihrer Organisation an und können die Vollmacht erteilen. Wenn Sie diese Option nicht wählen, melden Sie sich in Ihrem Namen an und würden daher eine Postvollmacht für Ihr eigenes persönliches Postfach erteilen.

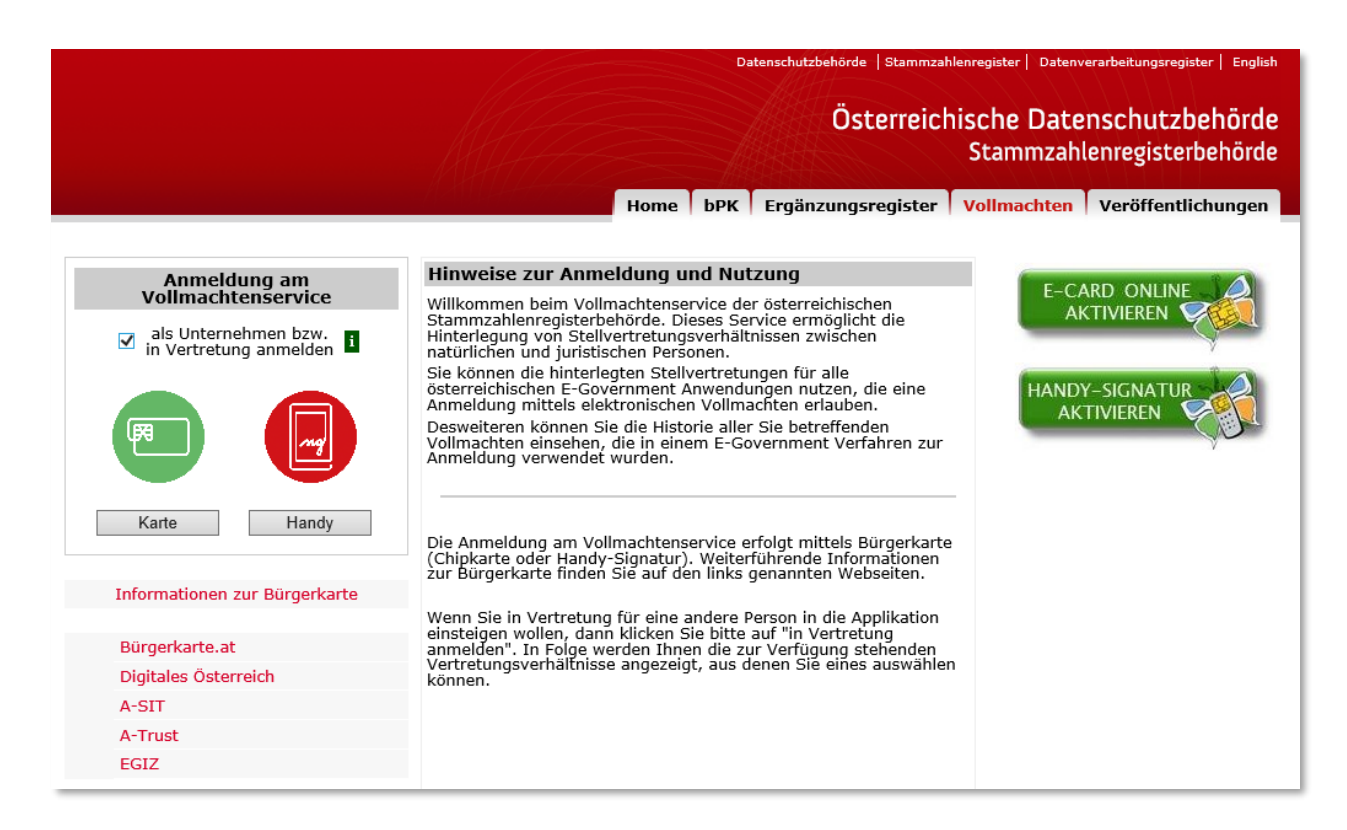

Wählen Sie die gewünschte Vollmacht.

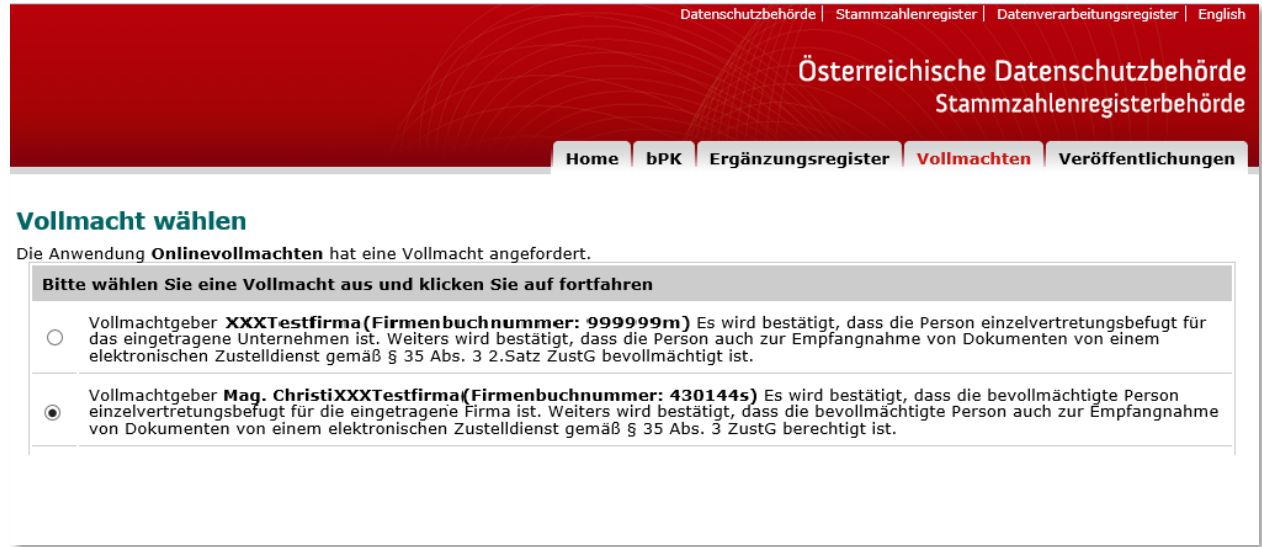

# Wählen Sie "**Für Organisationen**"

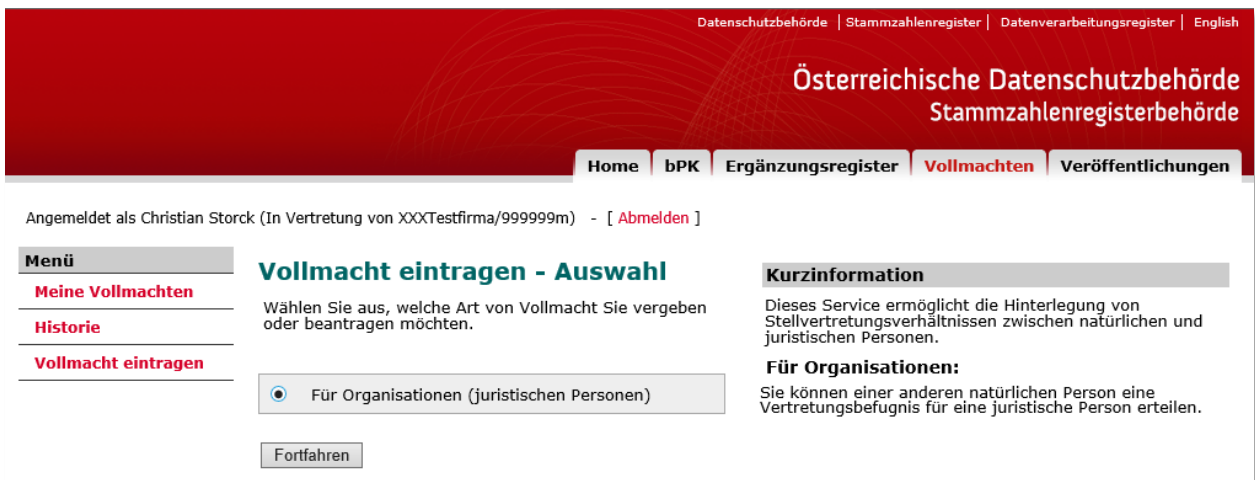

Dateiname: Postfach Briefbutler Zustelldienst V3\_0.docx Seite 9 von 12

### Wählen Sie "**Postvollmacht für die elektronische Zustellung**"

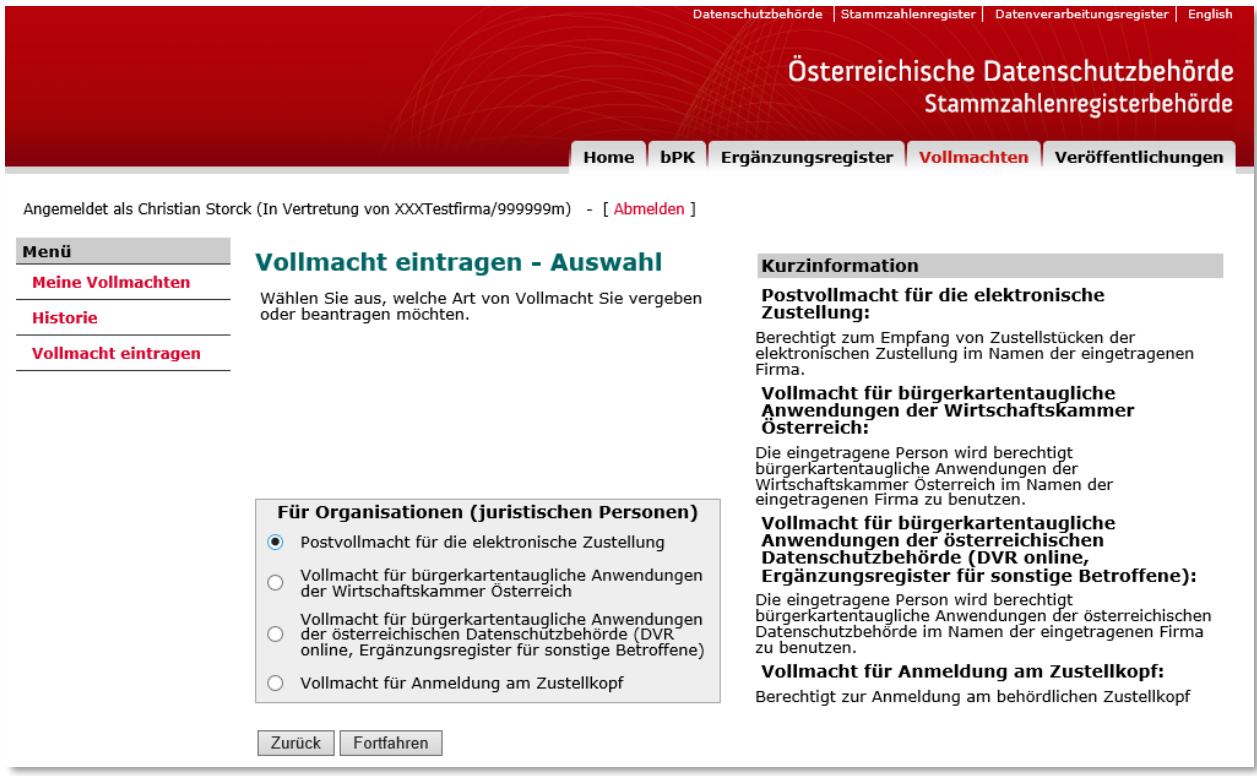

Geben Sie die Person ein, welche Sie bevollmächtigen wollen (Machtnehmer). Bei Klick auf die Schaltfläche Fortfahren erfolgt eine Prüfung gegen das zentrale Melderegister. Sollte die Person nicht gefunden worden sein erhalten Sie sofort eine entsprechende Fehlermeldung. Korrigieren Sie dann die Daten der Person.

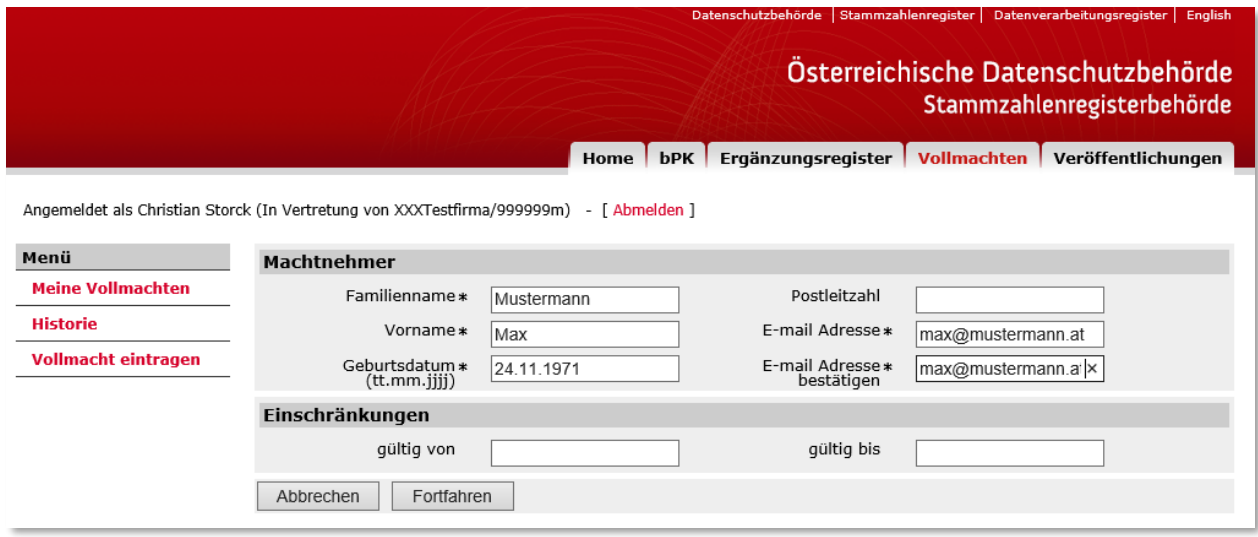

Dateiname: Postfach Briefbutler Zustelldienst V3\_0.docx Seite 10 von 12

Klicken Sie auf die Schaltfläche "Bestätigen". Die bevollmächtigte Person erhält ein Mail an die angegeben E-Mail-Adresse sobald der Antrag bearbeitet wurde. Unmittelbar nach dem Erhalt der E-Mail kann der Machtnehmer sofort die Vollmacht bei Anmeldung mit Bürgerkarte verwenden.

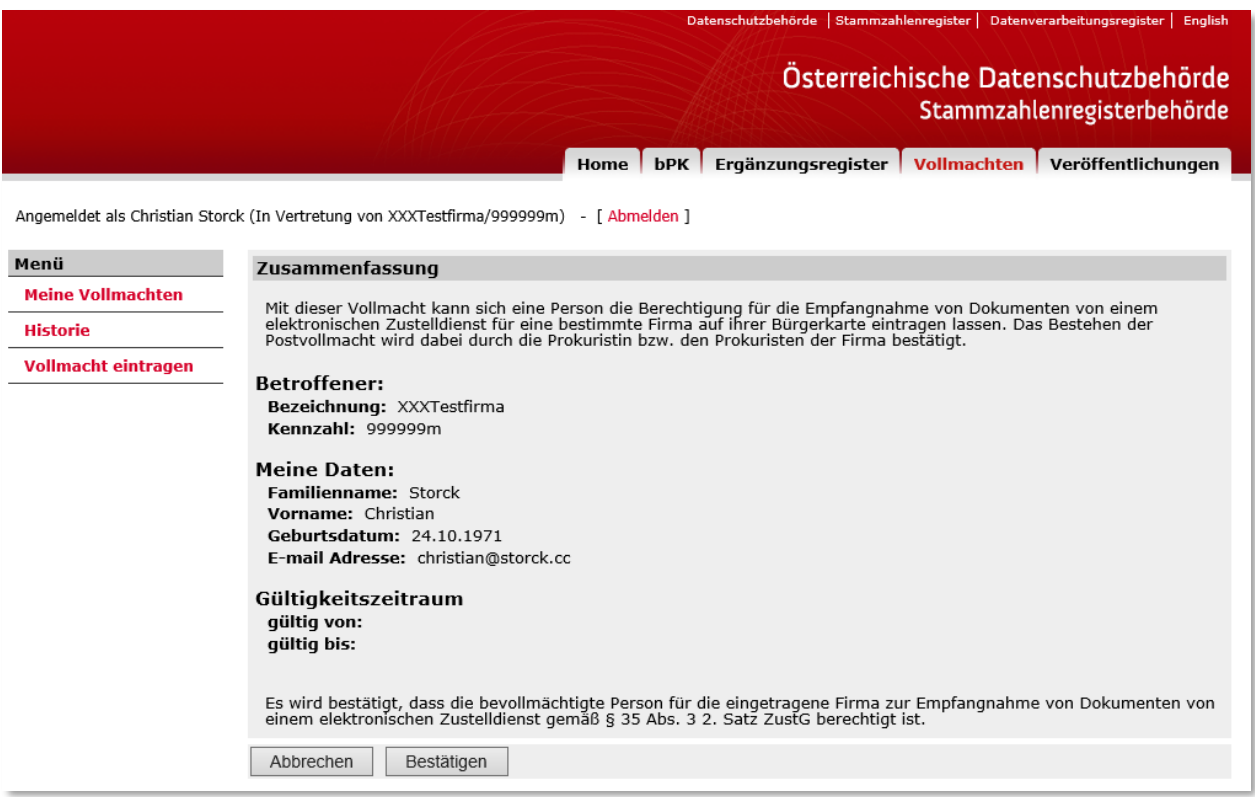

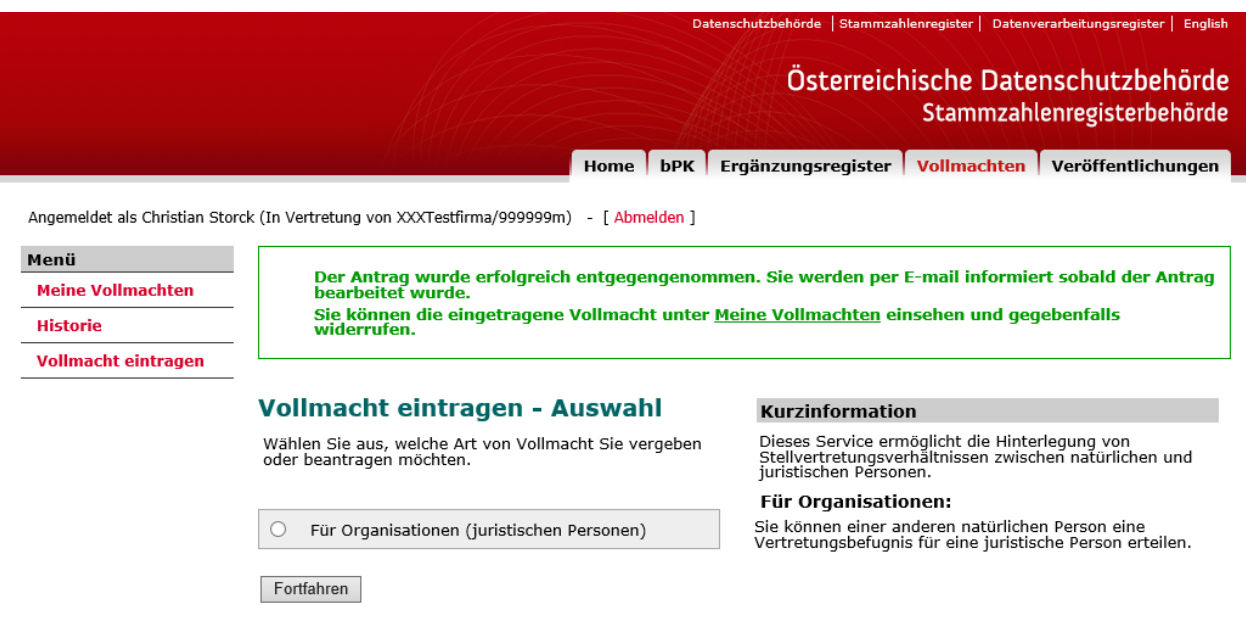

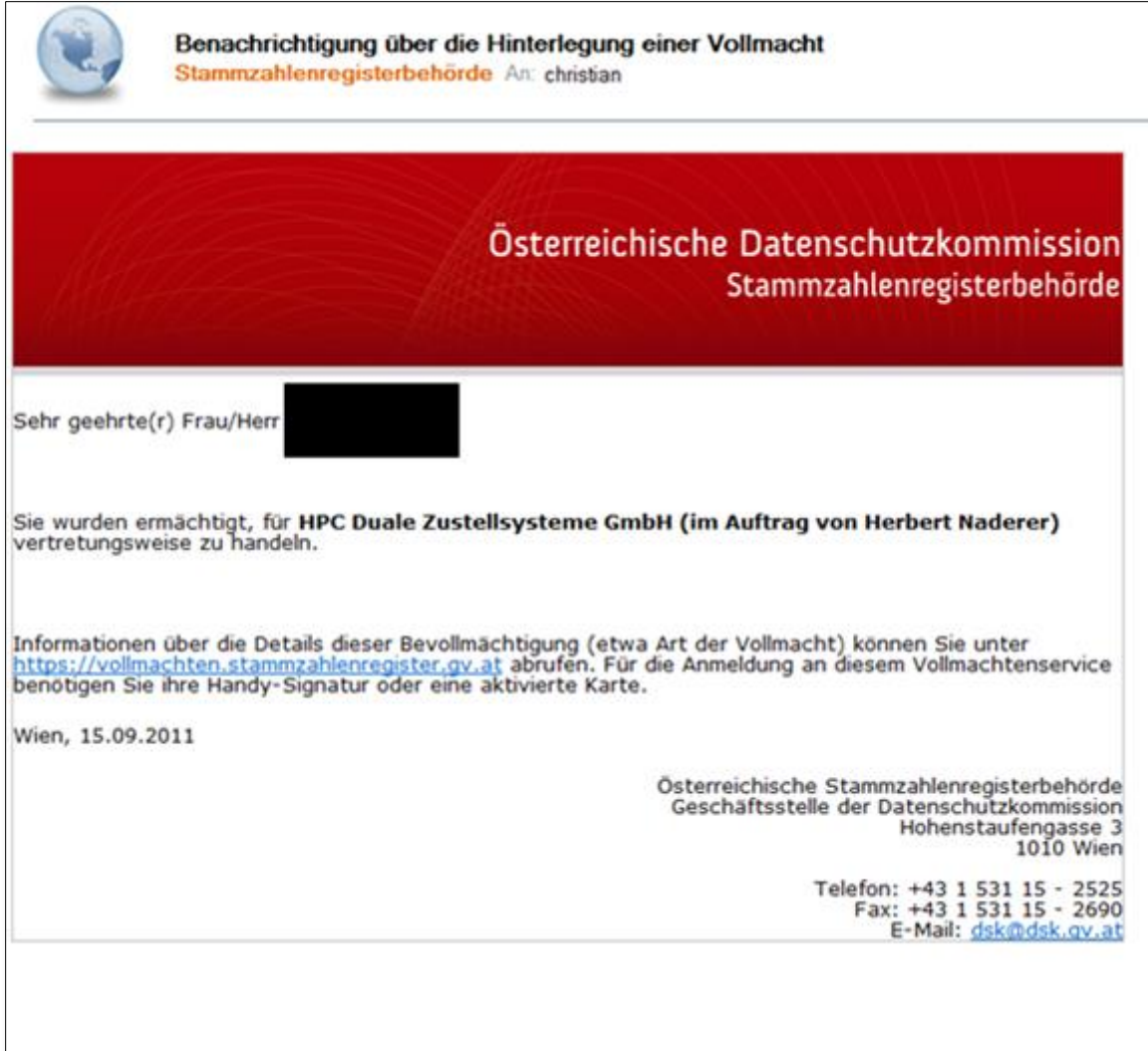